# Dell Vostro V131

# セットアップと機能情報

警告について

警告: 物的損害、けが、または死亡の原因となる可能性があることを示して います。

正面図と背面図

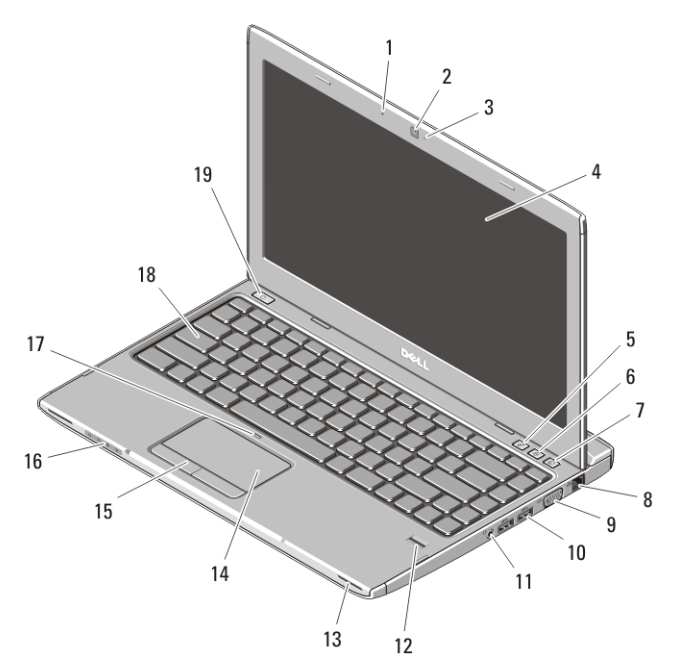

#### 図 1. 正面図

- 1. マイク
- 2. カメラ
- 3. カメラステータスライト
- 4. ディスプレイ
- 5. Windows モビリティセンター
- 6. デルサポートセンター
- 7. デルインスタント起動マネージ ャー
- 8. ネットワークコネクター
- 9. VGA コネクター

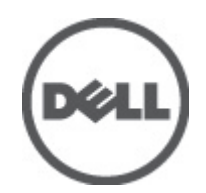

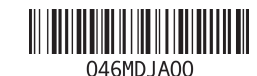

規制モデル : P18S 規制タイプ : P18S001  $2011 - 05$ 

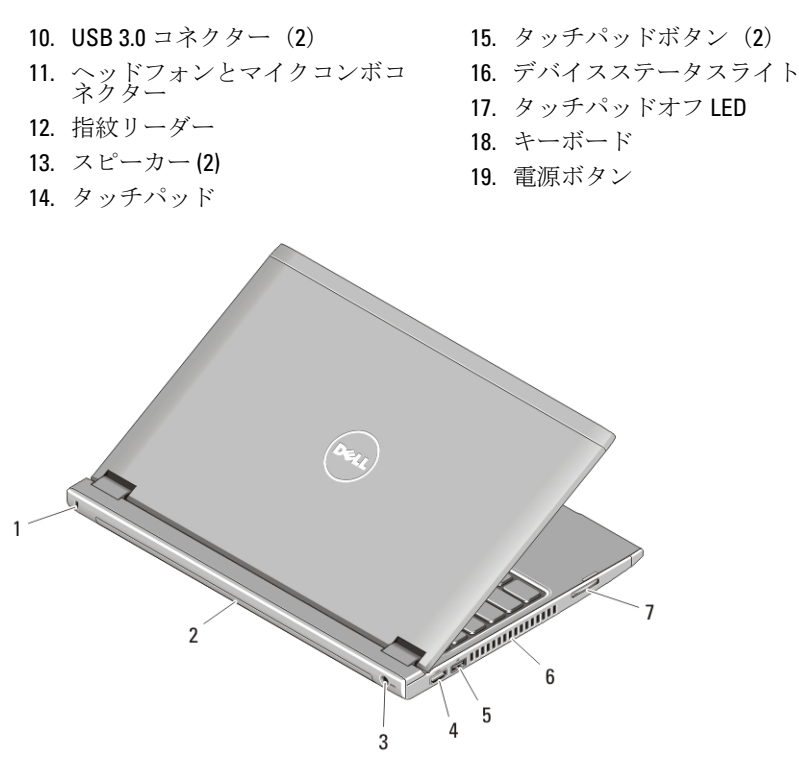

#### 図 2. 背面図

- 1. セキュリティケーブルスロット
- 2. バッテリー
- 3. 電源コネクター
- 4. HDMI コネクター
- 5. USB PowerShare 付属 USB 2.0 コ ネクター
- 6. 冷却用通気孔
- 7. メモリカードリーダー

警告: 通気孔を塞いだり、物を押し込んだり、埃や異物が入ったりすること がないようにしてください。 コンピュータの稼働中は、ブリーフケースの 中など空気の流れの悪い環境に Dell コンピュータを置かないでください。 空気の流れを妨げると、火災の原因になったり、コンピュータに損傷を与 えたりする恐れがあります。 コンピュータは熱を持った場合にファンを動 作させます。 ファンからノイズが聞こえる場合がありますが、これは一般 的な現象で、ファンやコンピュータに問題が発生したわけではありません。

## USB PowerShare

USB PowerShare を使用すれば、コンピューターの電源がオン/オフ、また はスリープモードの場合でも、USB デバイスを充電することができま す。

- 一部の USB デバイスは、コンピューターの電源がオフ、またはスリ ープモードの場合は充電されません。この場合、コンピューターの電 源をオンにして、デバイスを充電してください。
- USB デバイスの充電中にコンピューターの電源をオフにすると、デ バイスの充電が停止します。充電を続けるには、USB デバイスを一 度取り外して、取り付け直してください。
- バッテリーの駆動時間残量が 10% になると、USB PowerShare 機能は 自動的にシャットオフされます。

## クイックセットアップ

- 警告: 本項の手順を開始する前に、コンピュータに付属しているガイドの安 全にお使いいただくための注意事項をお読みください。ベストプラクティ スの詳細については、www.dell.com/requlatory\_compliance を参照してくださ い。
- 警告: AC アダプタは世界各国のコンセントに適合します。ただし、電源コネ クタと電源タップは国によって異なります。互換性のないケーブルを使用 したり、ケーブルを不適切に電源タップまたはコンセントに接続したりす ると、火災の原因になったり、コンピュータに致命的な損傷を与える恐れ があります。
- 注意: AC アダプタケーブルをコンピュータから外す際には、ケーブルの損傷 を防ぐため、コネクタを持ち(ケーブル自体を引っ張らないでください) しっかりと、かつ慎重に引き抜いてください。AC アダプタケーブルをまと める場合、ケーブルの損傷を防ぐため、AC アダプタのコネクタの角度に従 ってください。
- メモ:ご注文いただかなかったデバイスは、同梱されていない場合がありま す。
- **1.** AC アダプターをコンピューターの AC アダプターコネクターに接 続し、電源コンセントに差し込みます。

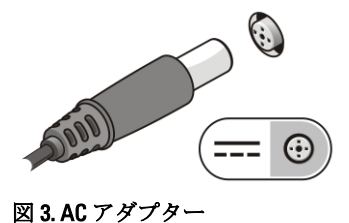

**2.** ネットワークケーブルを接続します(オプション)。

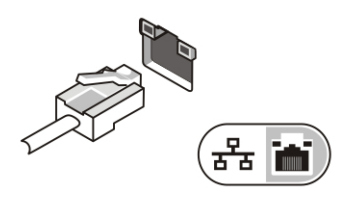

図 4. ネットワークコネクター

**3.** マウスやキーボードなどの USB デバイスを接続します(オプショ  $\mathcal{L}$ )。

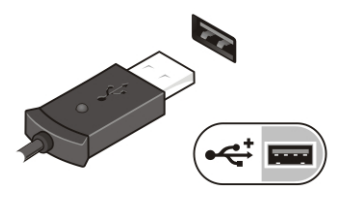

図 5. USB コネクター

**4.** コンピューターのディスプレイを開いて電源ボタンを押し、コンピ ューターの電源を入れます。

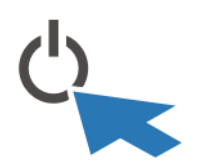

#### 図 6. 電源ボタン

メモ: カードをインストールしたりコンピュータをドッキングデバイスや プリンタなどのその他の外付けデバイスに接続する前に、最低 1 回はコンピ ュータの電源を入れて、シャットダウンする操作を行うようお勧めします。

# 仕様

シ メモ:提供される内容は地域によって異なります。次の仕様には、コンピュ ータの出荷に際し、法により提示が定められている項目のみを記載してい ます。お使いのコンピュータの設定については、スタート→ヘルプとサポ ート をクリックして、お使いのコンピュータに関する情報を表示するオプ ションを選択してください。

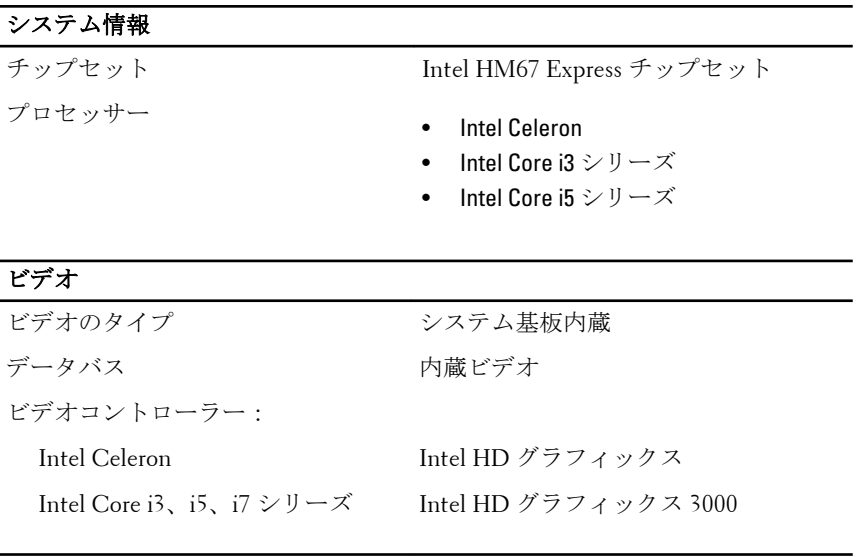

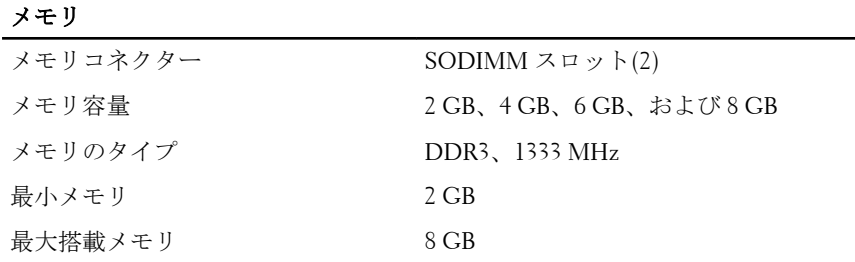

## バッテリー

タイプ • 4 セルリチウムイオン(3.0 AHr)

• 6 セルリチウムイオン(3.0 AHr)

寸法:

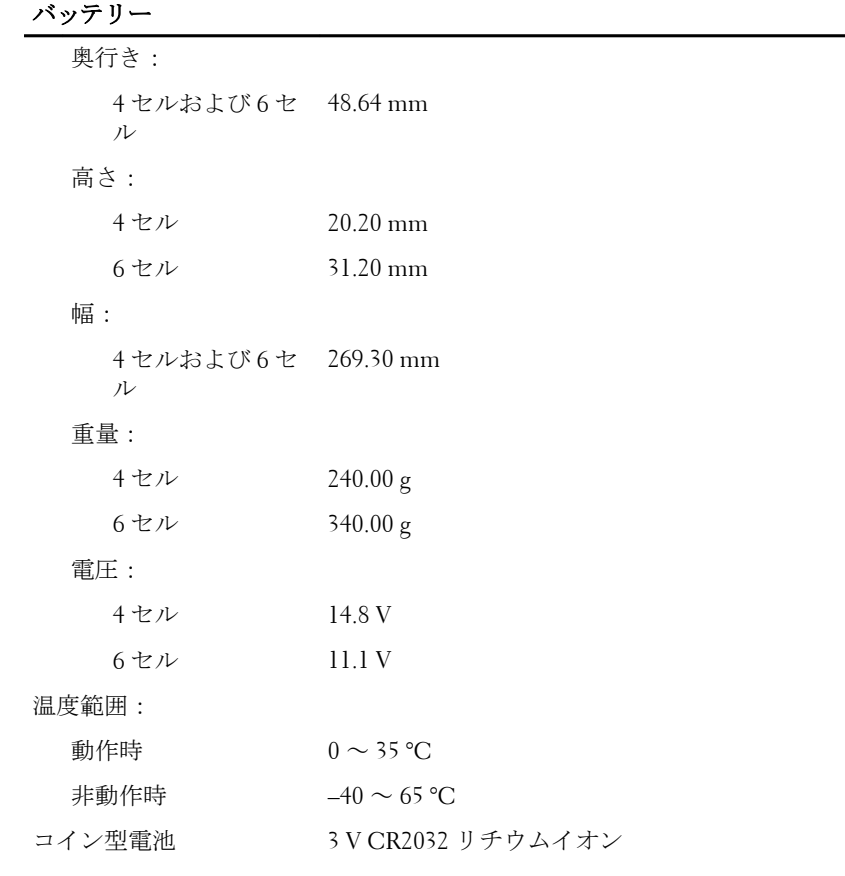

# $AC$ アダプター

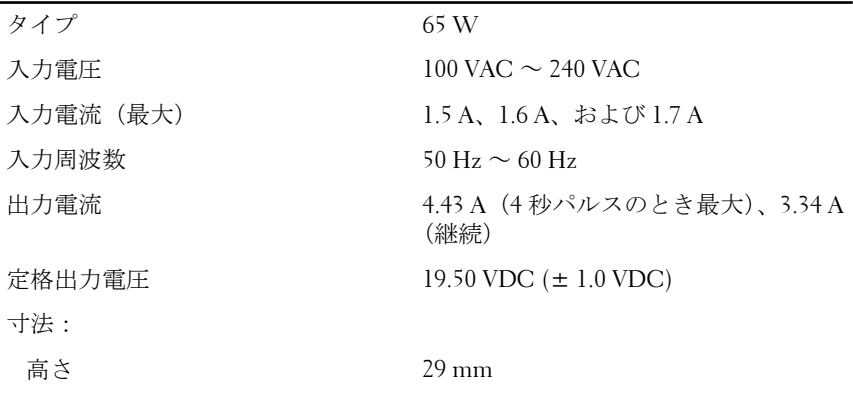

#### AC アダプター

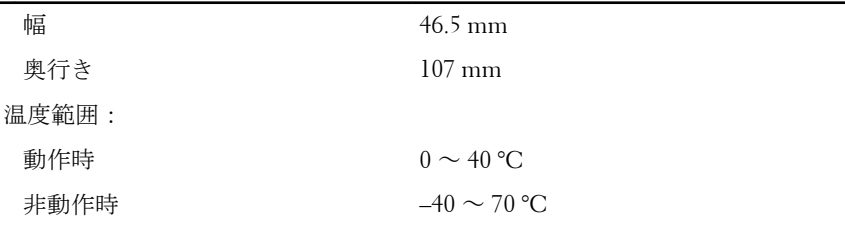

# サイズと重量

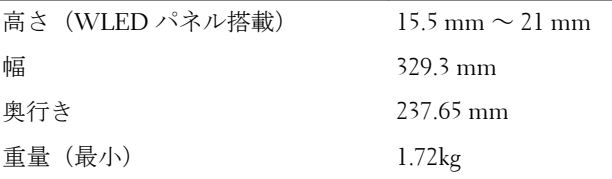

#### 環境

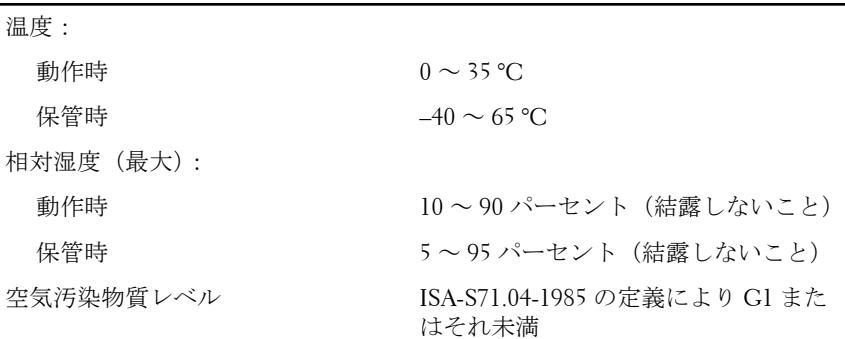

## 詳細情報およびリソースの参照

以下の項目の詳細については、お使いのコンピューターに同梱されてい る、安全と規制に関するドキュメントを参照してください。また、規制 の順守について説明しているホームページ(**www.dell.com/ regulatory compliance)**からも確認できます。

- 安全に関するベストプラクティス
- 規制および認定
- 快適な使い方

以下の詳細については、**www.dell.com** を参照してください:

- 保証
- 契約条項(米国内 のみ)
- エンドユーザーライセンス契約

#### この文書の情報は、事前の通知なく変更されることがあります。 **© 2011** すべての著作権は **Dell Inc.** にあります。

Dell Inc. の書面による許可のない複製は、いかなる形態においても厳重に禁じられていま す。

本書で使用されている商標:Dell™、DELL ロゴ、Dell Precision™、Precision ON™、 ExpressCharge™、Latitude™、Latitude ON、™OptiPlex™、Vostro™、および Wi-Fi Catcher™ は Dell Inc. の商標です。Intel®、Pentium®、Xeon®、Core™、Atom™、Centrino®、および Celeron® は米国およびその他の国における Intel Corporation の登録商標または商標です。 AMD® は Advanced Micro Devices, Inc. の登録商標、AMD Opteron™、AMD Phenom™、 AMD Sempron™、AMD Athlon™、ATI Radeon™、および ATI FirePro™ は Advanced Micro Devices, Inc. の商標です。Microsoft®、Windows®、MS-DOS®、Windows Vista®、Windows Vista スタートボタン、および Office Outlook® は米国および/またはその他の国における Microsoft Corporation の商標または登録商標です。Blu-ray Disc™ は Blu-ray Disc Association (BDA)が所有する商標で、ディスクおよびプレーヤーで使用するライセンスを取得してい ます。 Bluetooth® の文字マークは Bluetooth® SIG, Inc. が所有する登録商標で、Dell Inc. は そのようなマークを取得ライセンスのもとに使用しています。Wi-Fi® は Wireless Ethernet Compatibility Alliance, Inc. の登録商標です。

商標または製品の権利を主張する事業体を表すためにその他の商標および社名が使用され ていることがあります。それらの商標や会社名は、一切 Dell Inc. に帰属するものではあり ません。